*Classes 12 - Multispectral Color Images*

## **Example 1**

Identify paths (roads and rivers) on a multispectral image. Use a multispectral image tokyo.lan.

```
CIR = multibandread('tokyo.lan', [512, 512, 7], 'uint8=>uint8',...
      128, 'bil', 'ieee-le', {'Band','Direct',[4 3 1]});
                 figure, imshow(CIR)
title('CIR Composite (Un-enhanced)')
text(size(CIR, 2), size(CIR, 1) + 15,...
  'Image courtesy of Space Imaging, LLC',...
   'FontSize', 5, 'HorizontalAlignment', 'right')
decorrCIR = decorrstretch(CIR, 'Tol', 0.01);
figure, imshow(decorrCIR)
title('CIR Composite with Decorrelation Stretch')
NIR = im2single(CIR(:,:,1));blue= im2single(CIR(:,:,2));
figure, imshow(blue)
title('Visible Blue Band')
figure
imshow(NIR)
title('Near Infrared Band')
figure,plot(blue, NIR, '+b')
set(gca, 'XLim', [0 1], 'XTick', 0:0.2:1,...
 'YLim', [0 1], 'YTick', 0:0.2:1);
axis square
xlabel('blue level')
ylabel('NIR level')
title('NIR vs. Red Scatter Plot')
ndvi = (NIR - blue). / (NIR + blue);
figure,imshow(ndvi,'DisplayRange',[-1 1])
title('Normalized Difference Vegetation Index')
threshold =-0.1;
q = (ndvi > threshold);figure, imshow(q)
title('NDVI with Threshold Applied')
% Creating an image with a characteristic ratio 12.
h = figure;
p = get(h,'Position');
set(h,'Position',[p(1,1:3),p(3)/2])
subplot(1,2,1)% Creating a scattering schedule.
plot(blue, NIR, '+b')
hold on
plot(blue(q(:)), NIR(q(:)), 'g+')set(gca, 'XLim', [0 1], 'YLim', [0 1])
axis square
xlabel('red level')
ylabel('NIR level')
title('NIR vs. Red Scatter Plot')
% NDVI image display.
subplot(1, 2, 2)imshow(q)
set(h, 'Colormap', [0 0 1; 0 1 0])
title('NDVI with Threshold Applied')
```
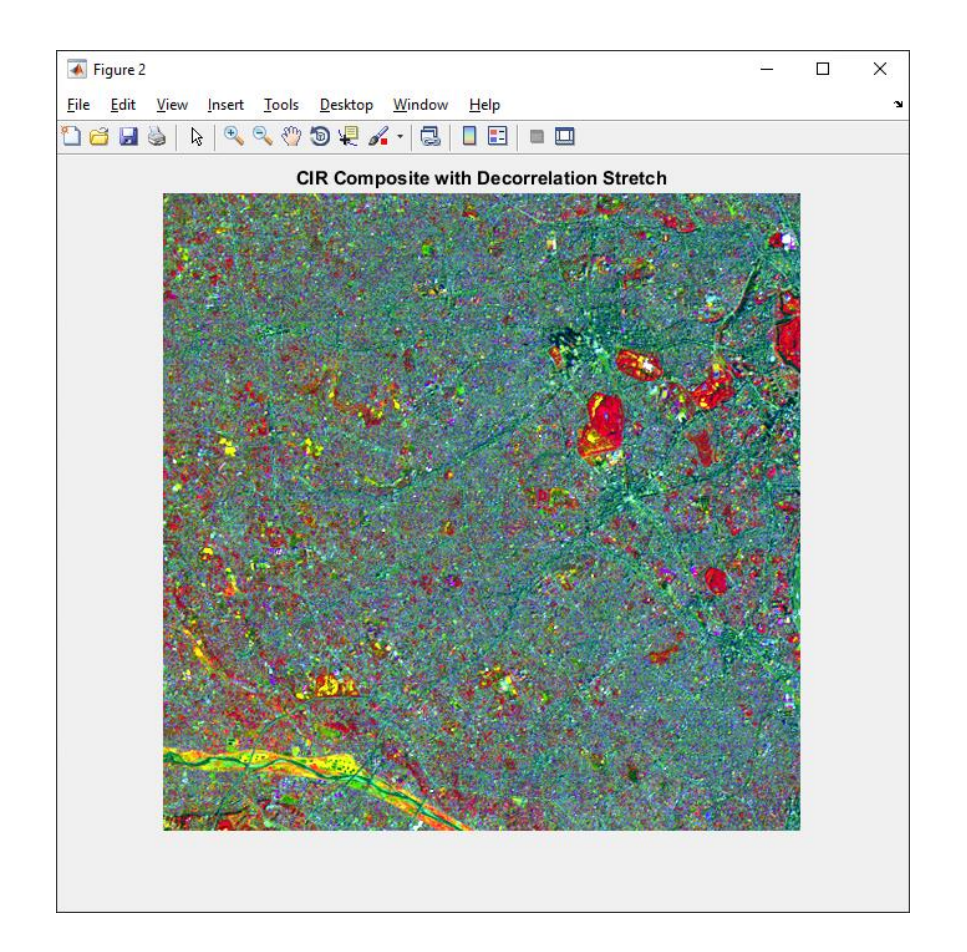

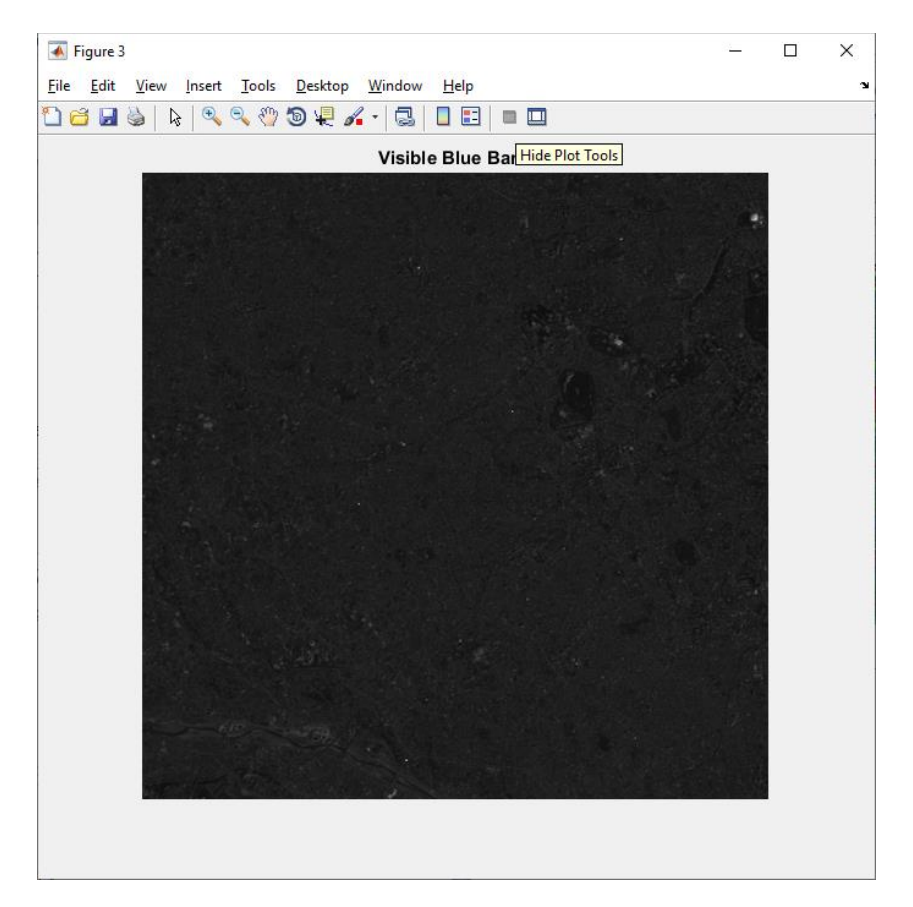

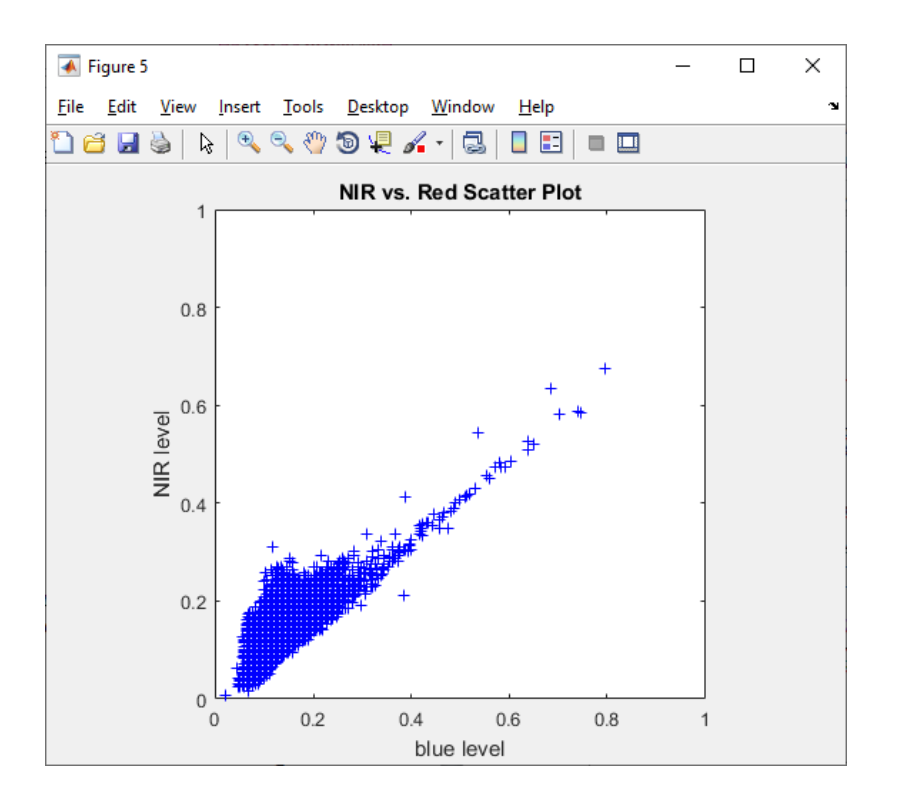

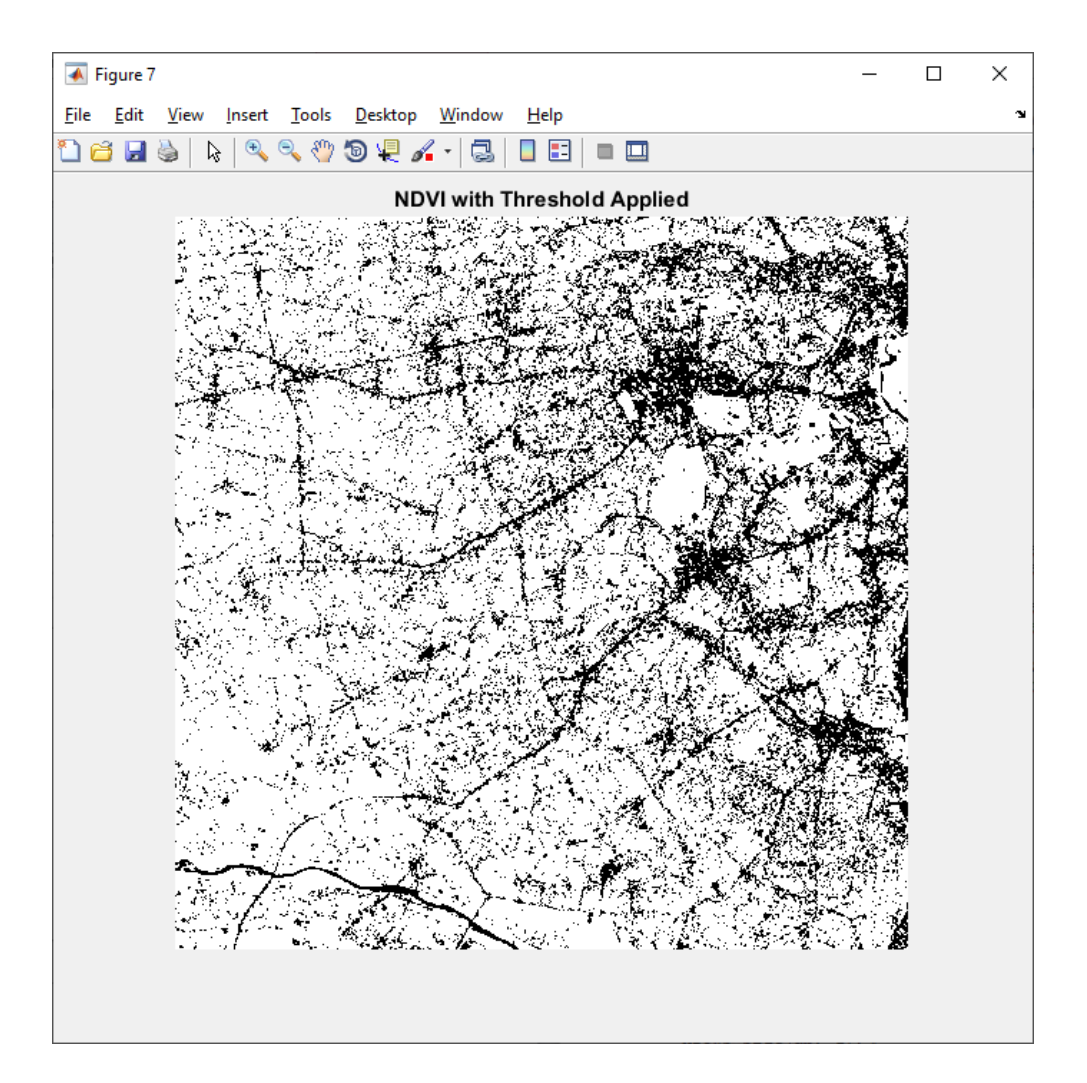

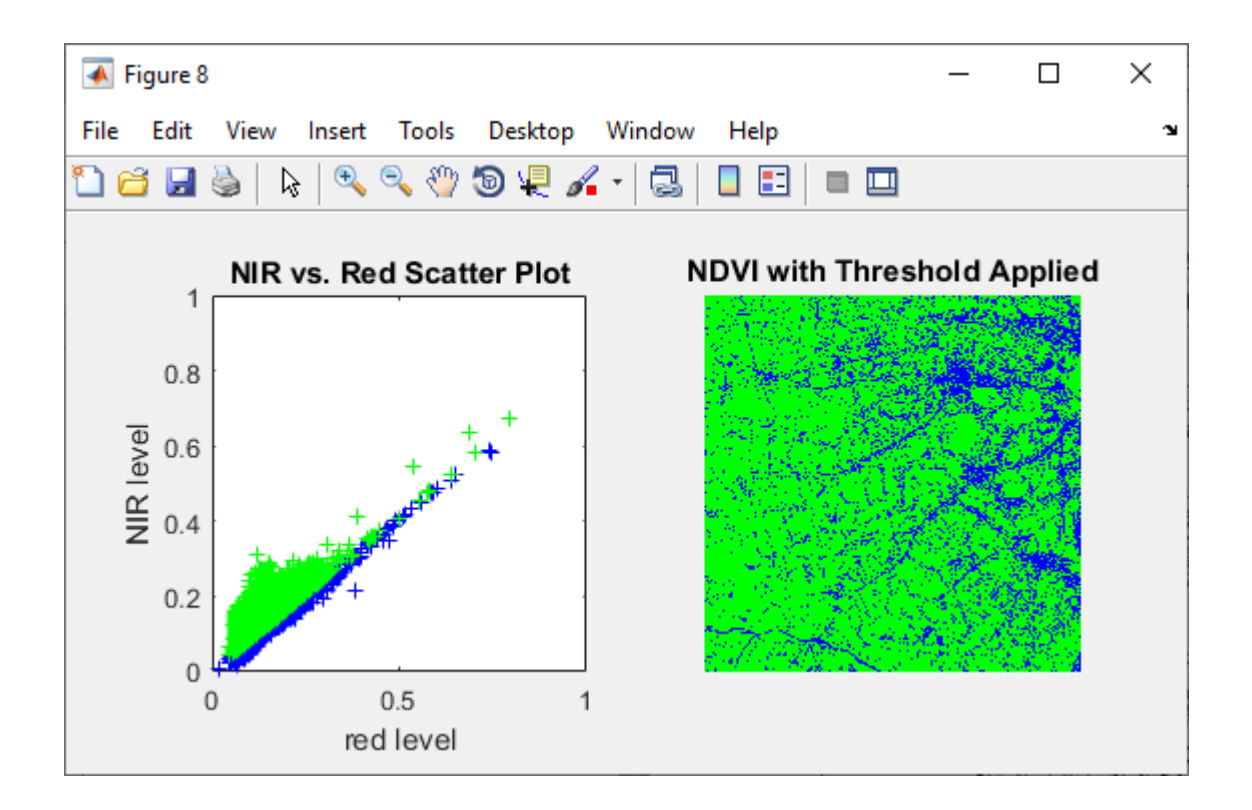

## **Exercise 1**

*Determine what radiates heat (greenery and machinery, ships) on a multispectral image. Use a multispectral image paris.lan*

```
CIR = multibandread('paris.lan', [512, 512, 7], 'uint8=>uint8',...
      128, 'bil', 'ieee-le', {'Band','Direct',[4 3 2]});
                 figure, imshow(CIR)
title('CIR Composite (Un-enhanced)')
text(size(CIR, 2), size(CIR, 1) + 15, ...
  'Image courtesy of Space Imaging, LLC',...
   'FontSize', 5, 'HorizontalAlignment', 'right')
decorrCIR = decorrstretch(CIR, 'Tol', 0.01);
figure, imshow(decorrCIR)
title('CIR Composite with Decorrelation Stretch')
NIR = im2single(CIR(:,:,1));red = im2single(CIR(:,:,2));
figure, imshow(red)
title('Visible Red Band')
figure
imshow(NIR)
title('Near Infrared Band')
figure,plot(red, NIR, '+r')
set(gca, 'XLim', [0 1], 'XTick', 0:0.2:1,...
          'YLim', [0 1], 'YTick', 0:0.2:1);
axis square
xlabel('red level')
ylabel('NIR level')
title('NIR vs. Red Scatter Plot')
ndvi = (NIR - red)./ (NIR + red);
figure,imshow(ndvi,'DisplayRange',[-1 1])
title('Normalized Difference Vegetation Index')
threshold =0.1;
q = (ndvi > threshold);figure, imshow(q)
title('NDVI with Threshold Applied')
% Создание изображения с характеристическим отношением 12.
h = fiqure;
p = get(h,'Position');
```

```
set(h,'Position',[p(1,1:3),p(3)/2])
subplot(1, 2, 1)% Создание графика рассеяния.
plot(red, NIR, '+r')
hold on
plot(red(q(:)), NIR(q(:)), 'g^{++})set(gca, 'XLim', [0 1], 'YLim', [0 1])
axis square
xlabel('red level')
ylabel('NIR level')
title('NIR vs. Red Scatter Plot')
% Отображение NDVI-изображения.
subplot(1,2,2)imshow(q)
set(h, 'Colormap', [0 1 0; 1 0 0])
title('NDVI with Threshold Applied')
```
*Notes: Multispectral images are located inside Matlab. Therefore, for the program to work, it is enough to write the name of the image.*